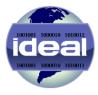

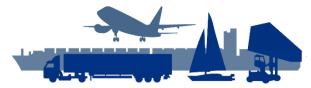

Custom software development for inter-modal, logistics, warehousing, ports and airports

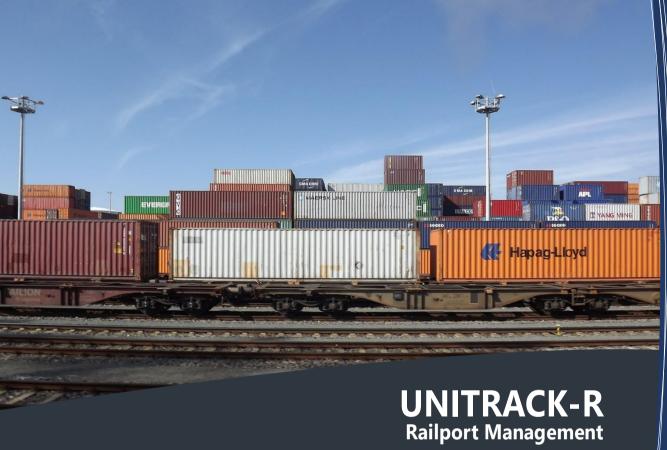

UK and Europe Tel: +44 1942 209578 Caribbean & USA Tel: +1 758 7214487

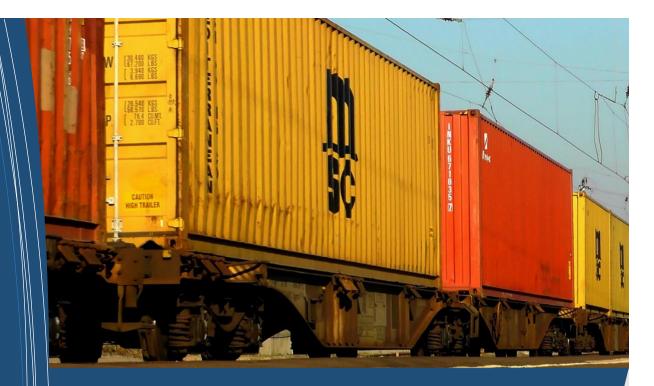

UNITRACK-R IS A HIGHLY SOPHISTICATED SYSTEM SPECIFICALLY DESIGNED FOR THE CONTROL
OF CONTAINERS, VEHICLES, GENERAL AND BULK CARGOES IN RAILHEADS AND TERMINALS,
INLAND CLEARANCE DEPOTS AND M&R DEPOTS AND FOR OWNED CONTAINER FLEETS.

### UNITRACK-R offers your operation a host of benefits...

- MANAGEAND TRACK ALL CONTAINERSWITHIN A RAILHEAD FACILITY
- TRANSACTIONS ARE SECURE AS USERS ARE REQUIRED TO ENTER UNIQUE IDS AND PASSWORDS
- SECURE INTERNET ACCESS TO YOUR SYSTEM CAN BE PROVIDED TO ALLOW
  CUSTOMER ACCESS AT ANY TIME
- COST REDUCTIONS THROUGH A MODULAR SOLUTION TAILORED TO YOUR NEEDS
- ALL INFORMATIONALNEEDS OF OPERATIONALAND ADMINISTRATIVESTAFF
- SPEEDING UP OF ALL OPERATIONALPROCESSES
- INCREASED STAFF PRODUCTIVITY THROUGH REDUCED STAFF WORKLOADS
- ACCURATEAND QUALITY INFORMATION AVAILABLE TO ALL USERS
- INCREASED EFFICIENCY VIA EDI, CUSTOMER ACCESS AND THE INTERNET
- AN EASY TO USE SYSTEM THAT REQUIRES MINIMALTRAINING
- A SYSTEM THAT CAN GROW AS YOUR ORGANISATIONGROWS
- COMPLETE CONTROL AT YOUR FINGERTIPS

### **UNITRACK-R** offers your operation a host of benefits, including:

- All the necessary features to manage containers within a railhead facility
- Cost reductions through a modular solution tailored to your exact needs
- All informational needs of operational and administrative staff
- Speeding up of all operational processes
- Increased staff productivity through reduced staff workloads
- Improvements in the quality and accuracy of information available
- Increased efficiency via EDI, customer access and Internet technology
- An easy to use system that requires minimal training
- A system that can grow as your organisation grow

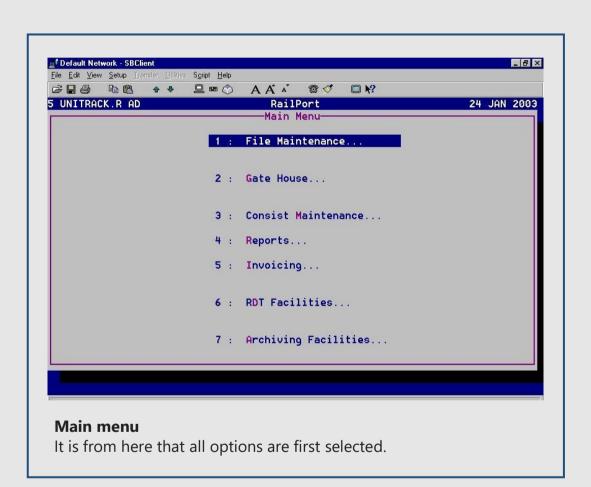

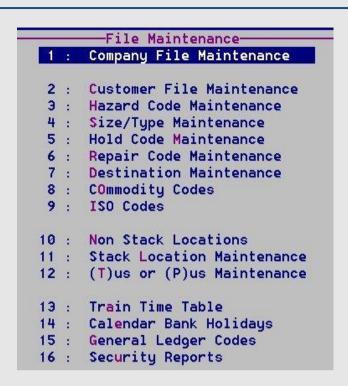

### File maintenance menu

Set up the table files for general control and the software.

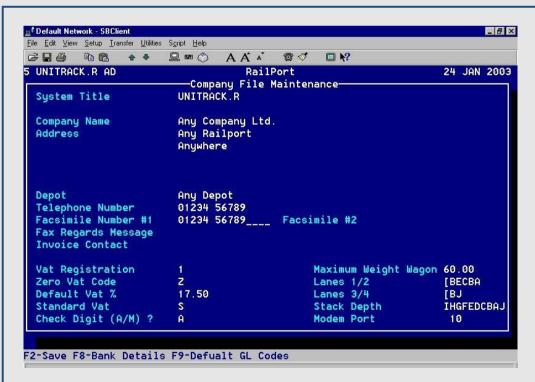

### **Company file maintenance**

In here is where general parameters for control of the system are set and maintained.

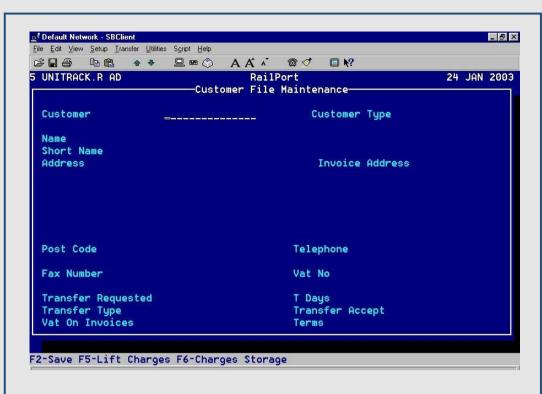

### **Customer file maintenance**

In here is where the details of the railport's customers are set up and maintained. In addition to the general information, rates for storage and lifts are set giving the system the flexibility to store separate charges for each customer.

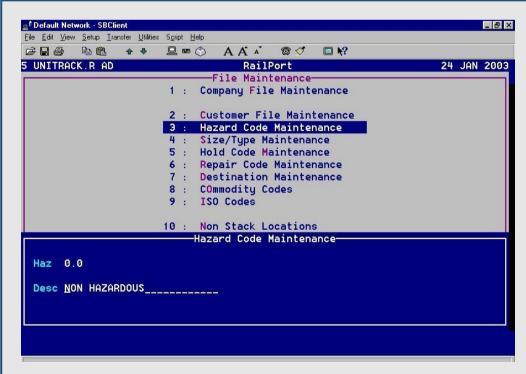

### **Hazard Codes maintenance**

Set up and maintain ISO hazard codes in this facility.

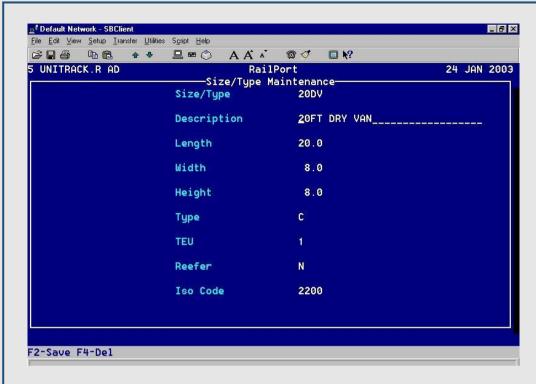

### Size / Types maintenance

This option is used to set up the sizes and type codes for containers used within the system.

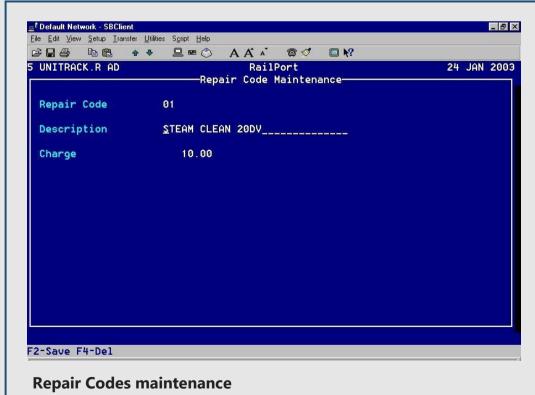

This option is used to set up the repair codes to allow the production of repair invoices for customers with damaged containers.

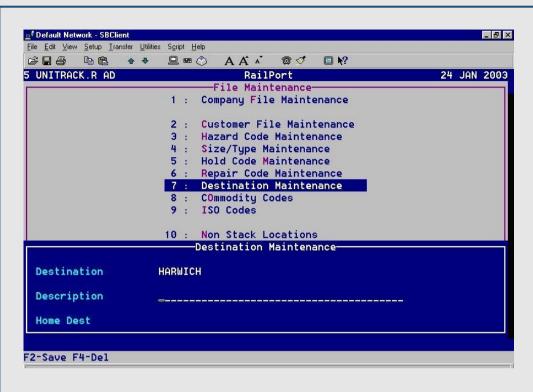

### **Destination maintenance**

This option is used to set up the destinations and origins of trains

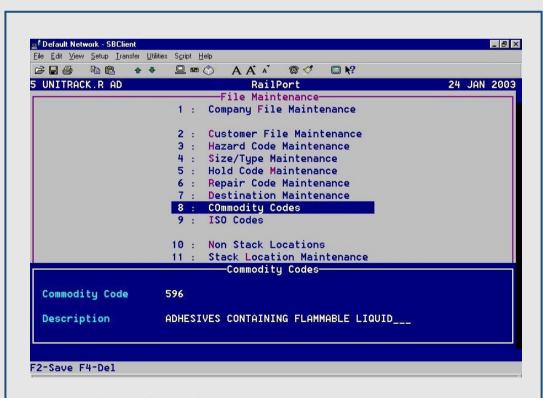

### **Commodity codes maintenance**

This option is used to set up the commodities used to identify the contents of the containers.

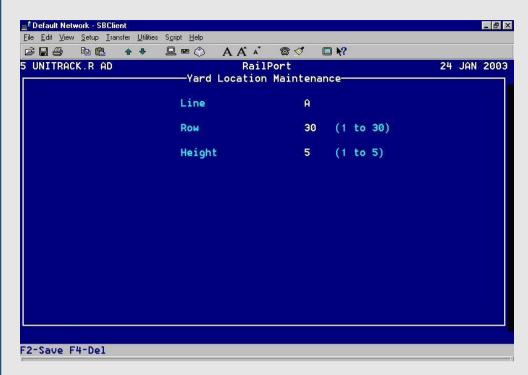

### **Stack locations maintenance**

This option is used to set up the locations relating to where containers are set with the stacks within the railport.

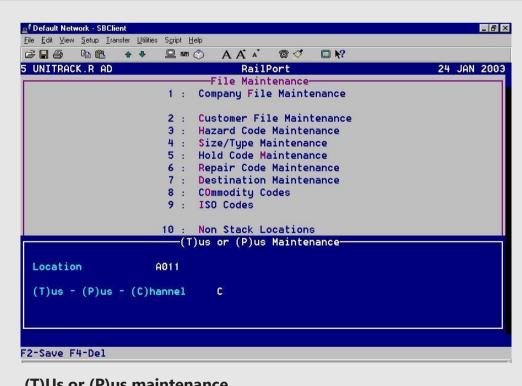

### (T)Us or (P)us maintenance

This option is used to determine the nature of each location, (T)us, (P)us or (C)hannel.

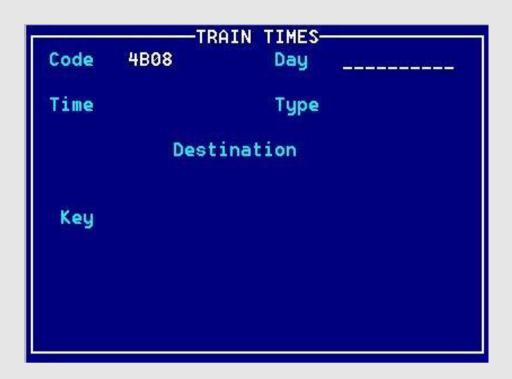

### **Train Time Tables maintenance**

This option is used to enter and maintain time tables for train coming to and going from the railport.

Breach Report
User Activity Log
Clear User Log File
Group Summary Report
User Report
System Access Summary
System Restrictions

User Summary Report
User Details Report
Group Summary Report
Group Hierarchy Report

### **Security Reports**

UNITRACK-R contains several security reports used to assess the activity within the system. Typically used for audit purposes.

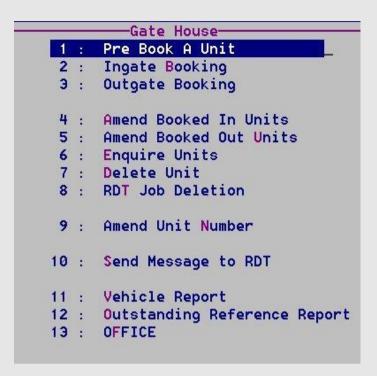

### Gate house menu

From this option features are accessed to management the arrival and departure of vehicles collecting and delivering containers to the railport.

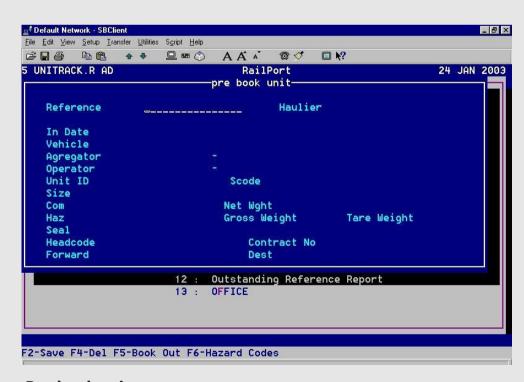

### Pre-book unit

This feature is used to preload container information into the system for subsequent arrival into the railport and assign it to a train.

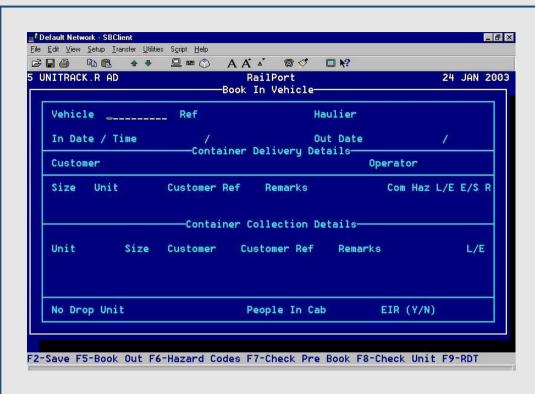

### In gate Booking

This feature is used to book in a vehicle when it arrives at the railport to collect or deliver container(s).

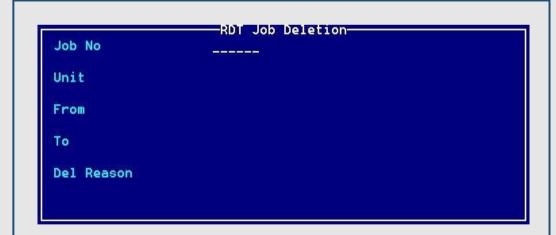

### **Out gate Booking**

This feature is used to book in a vehicle when it is ready to depart from the railport.

### User Code \_\_\_ Name Message

### Message to RDT

This feature is used send messages to the Radio Data Terminals located in the stackers within the railport. The RDTs can be replaced with tablet computers to show the driver of the stacker which job he/she have to do.

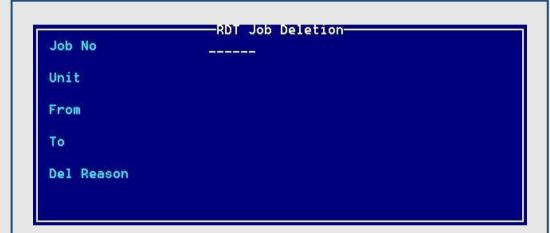

### **Delete Job from RDT**

Use this feature to remove messages from the RDT is sent in error or the job has been cancelled.

```
ADVEHICLE Selection Criteria
In Date Above or Equal To
And In Date Below or Equal To
And Vehicle Equal To
And In Client Equal To
```

### **Vehicle report**

Use this feature to produce a vehicle report showing how many vehicles arrived into the railport and how long each vehicle dwelled before leaving. This report is used to determine the efficiency of the port

# Consist Maintenance 1 : Headcode Creation 2 : Arrivals 3 : Departures 4 : ReMove Unit From Consist 5 : Create RDT Jobs 6 : Wagon Movement 7 : Discharge List 8 : Loading List 9 : Platform Transfer 10 : Security Advice Print 11 : Completed Jobs Report 12 : Un-Completed Jobs Report

### **Consist Menu**

The features selectable from this menu allow the control of the train consist and inform the Unitrack system as to what containers are arriving or departing on each train.

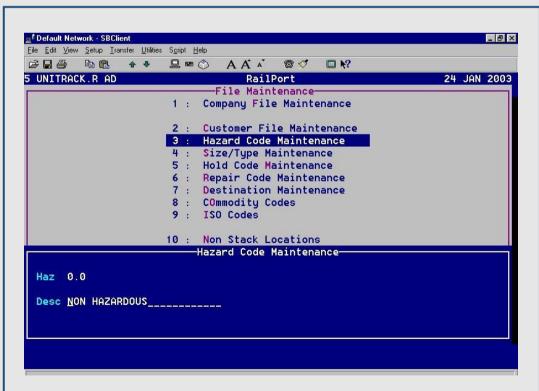

### **Headcode Creation**

This option allows the entry of the train headcode and the details pertaining to it. This record is then used throughout the rest of the consist menu as identification.

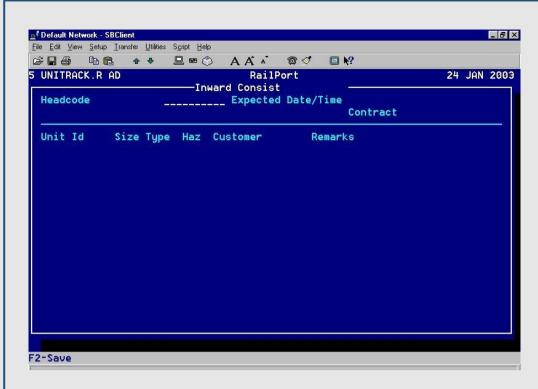

### **Arrivals (inward consist)**

This option allows the entry of the containers to be discharged from the train as it arrives.

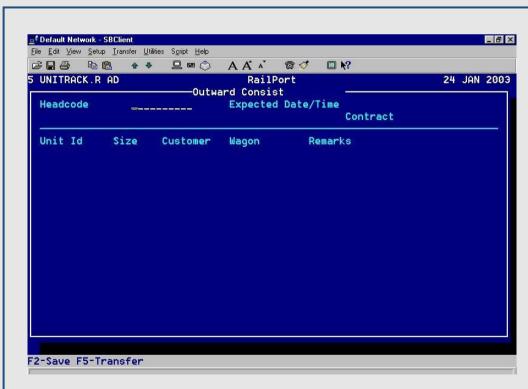

### **Departures (outward consist)**

This option, similarly with the arrivals, allows the entry of the containers to be loaded onto the train, identified by the headcode, for departure.

REMOVE UNIT FROM CONSIST
Headcode
Exp Date
Unit Id

### Remove unit from consist

In the event of erroneous data entry, a container can be removed from a consist by utilising this option.

Job Creation

Headcode
In Out
Continue Y/N

### **Create RDT job**

This option will automatically create all the jobs necessary for the discharge and loading of containers from the train identified from the headcode.

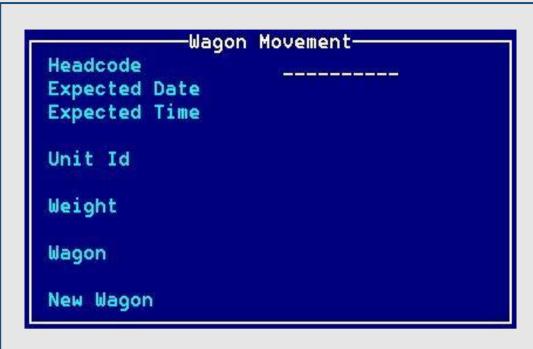

### Wagon movement

This option allows for adjustments to be made to the loading / discharge of containers when the units are on the wagons that do not correspond to the consist.

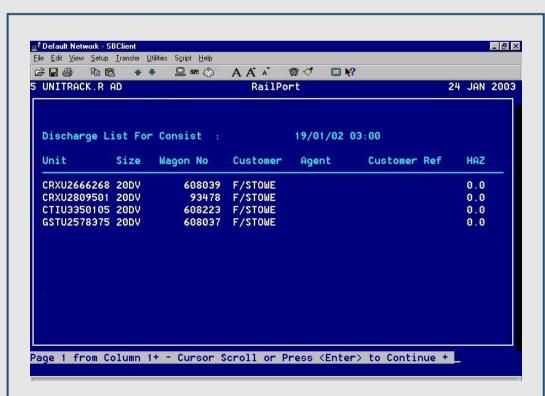

### Discharge list

This report gives a list of containers to be discharged from a train identified by the consist number. The list includes the container numbers, sizes and types, and the wagon they are on.

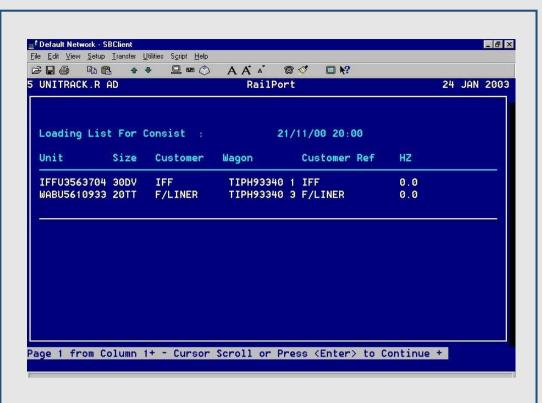

### **Loading list**

Similarly with the discharge list, this report gives information on the containers that are to be / or are already loaded onto a departing train identified by the consist number.

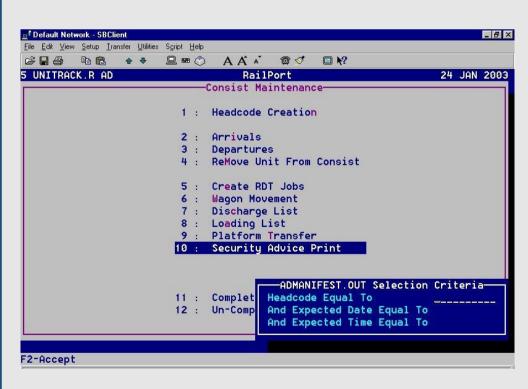

### **Security Advice**

The security advice report shows details of the containers that are departing by train.

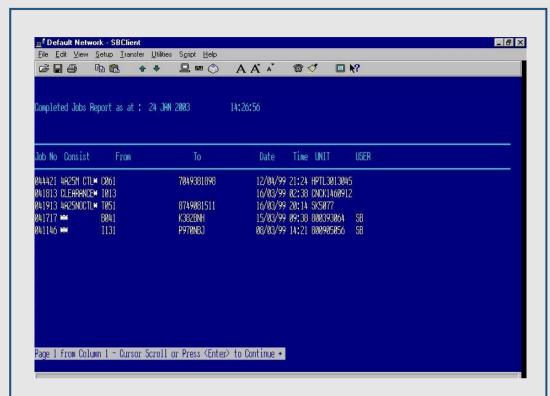

### **Completed jobs**

The competed jobs reports details all job completed within a select time frame.

11 : Completed Jobs Report

12 : Un-Completed Jobs Report

### **Un-completed jobs**

The un-competed jobs reports simply details all job not completed within a select time frame.

### -Reports Menu-Stock Report Yard Report Inward Movement Report 4 : Outward Movement Report 5 : Validate ... 6 : Stock Count 7: Vehicle Report 8 : Long Stay Report 9 : Report Of Deleted Units 10 : Amended Unit Report 11 : Deleted RDT Jobs 12 : Report Of Vehicles Still In Depot 13 : Commodity Analysis Report 14 : Completed Jobs Report 15 : Un-Completed Jobs Report 16 : VacaNt Slot Report 17 : RDT Error Log

### **Reports Menu**

Unitrack is supplied with a number of management reports. These reports can be added to or amended at anytime by simply contacting Ideal with your request.

|     |                | Invoicing Menu        |
|-----|----------------|-----------------------|
| 1   |                | PrE-Invoice Run       |
| 2   | (a.c.)         | Pre-Invoice Schedule  |
| 3   | 10:01          | InvOice Transfer      |
| 4   | 10.00          | Invoice Storage       |
| 5   | (0.00)         | Invoice Train         |
| 6   | (3 <b>.</b> 5) | Clear Down Work Files |
| - 7 |                | Uninvoiced            |
| 8   | 13.03          | Invoice Entry         |
| 9   |                | Invoice Amendment     |
| 10  | (3.50)         | INvoice Print         |
| 11  | :              | InVoice Reprint       |
| 12  | ٠              | Credit Note Entry     |
| 13  |                |                       |
| 14  |                | Invoice Report        |

### **Invoicing Menu**

Invoicing the various activities within the rail port is very simple and easy with Unitrack. A whole host of options to do this are available from this menu.

### Radio Data Terminals-

1 : Job Completion

2 : Move Unit

3 : Logoff

## RDT Job Completion Type VS Unit WSTU7765449 Size 40DV From G345RDF To Complete (Y/N) Wght

### **RDT facilities – Job Completion**

This option is used from the RDT itself and indicates to the Unitrack system that the given job has been completed. This example shows the movement of container number WSTU7765443 from the wagon G345RDF and is waiting for a stack position to be entered.

### Radio Data Terminals-

1 : Job Completion

2 : Move Unit

3 : Logoff

### -AMEND UNIT LOC-

Unit Id Size Type Current Location New Location

### **RDT facilities – Move Unit**

This option is used from the RDT itself and indicates to the Unitrack system that container number entered has been moved from one location to the next.

### For more information, please contact us

WACOS is copyrighted and supplied exclusively by Ideal Business Services Ltd.

### **UK and Europe**

Ideal Business Services Ltd Suite H & I 112 Market Street, Westhoughton Bolton UK BL5 3AZ

### Tel: +44 1942 209578

sales@idealbusinessservices.co.uk support@idealbusinessservices.co.uk www.idealbusinessservices.co.uk

### Caribbean and the USA

Ideal Business Services Ltd Beausejour St Lucia West Indies

### Tel: +1 758 7214487

info@Idealnet.co.lc www.idealnet.co.lc